Width and Slope Page 1 of 2

## Width and Slope with Hold Down:

This subassembly creates a cross-sectional representation of a link based on Width and Slope. This subassembly will also take into consideration Depth. It will apply a depth to the finish grade surface creating a closed polygon for Area. When a distance is applied, we now have Volume. This volume can be used for quantities later in the design

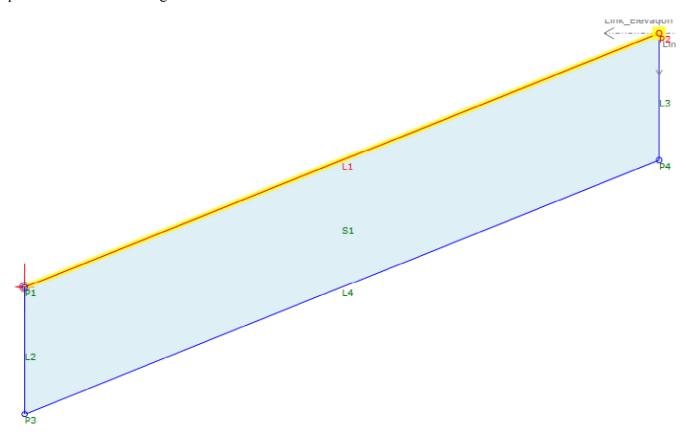

Figure 1: Section view

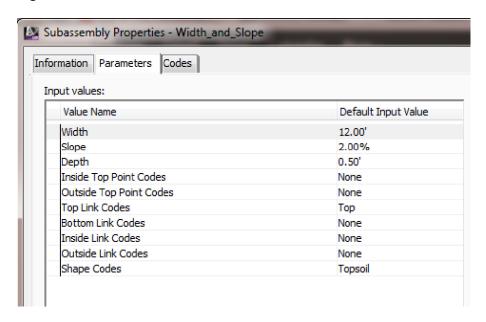

Width and Slope Page 2 of 2

## **Parameters:**

Width: Width of the offset of the inside edge to the offset of the outside edge

Slope: % Slope of the link. Negative slopes go downward in the direction inserted

Depth: Depth of Material

Codes: Point, Inside Top Code for the Point located at the Top Inside Corner

Codes: Point, Outside Top Code for the Point located at the Top Outside Corner

Codes: Link, Top Code for the Top Link

Codes: Link, Bottom Code for the Bottom Link

Codes: Link, Inside Vertical Code for the Inside Vertical Link

Codes: Link, Outside Vertical Code for the Outside Vertical Link

**Shape Codes:** Code for the enclosed area created by the four links

## Note:

In 2013 the Output Parameters created in this subassembly when assigned to another subassembly within the Assembly Properties will not automatically update when these variables are changed. However, the changes will be reflected in the corridor once it has been rebuilt.

If the subassembly is mirrored, that subassembly name should be changed. When another subassembly is using the output parameters value of this subassembly, it will pull the values from the original subassembly within that assembly and not the one that was mirrored.